# **FUJITSU**

# FUJITSU Software Enterprise Postgres for Linux on IBM Power(R)

# Bug Fix Guide

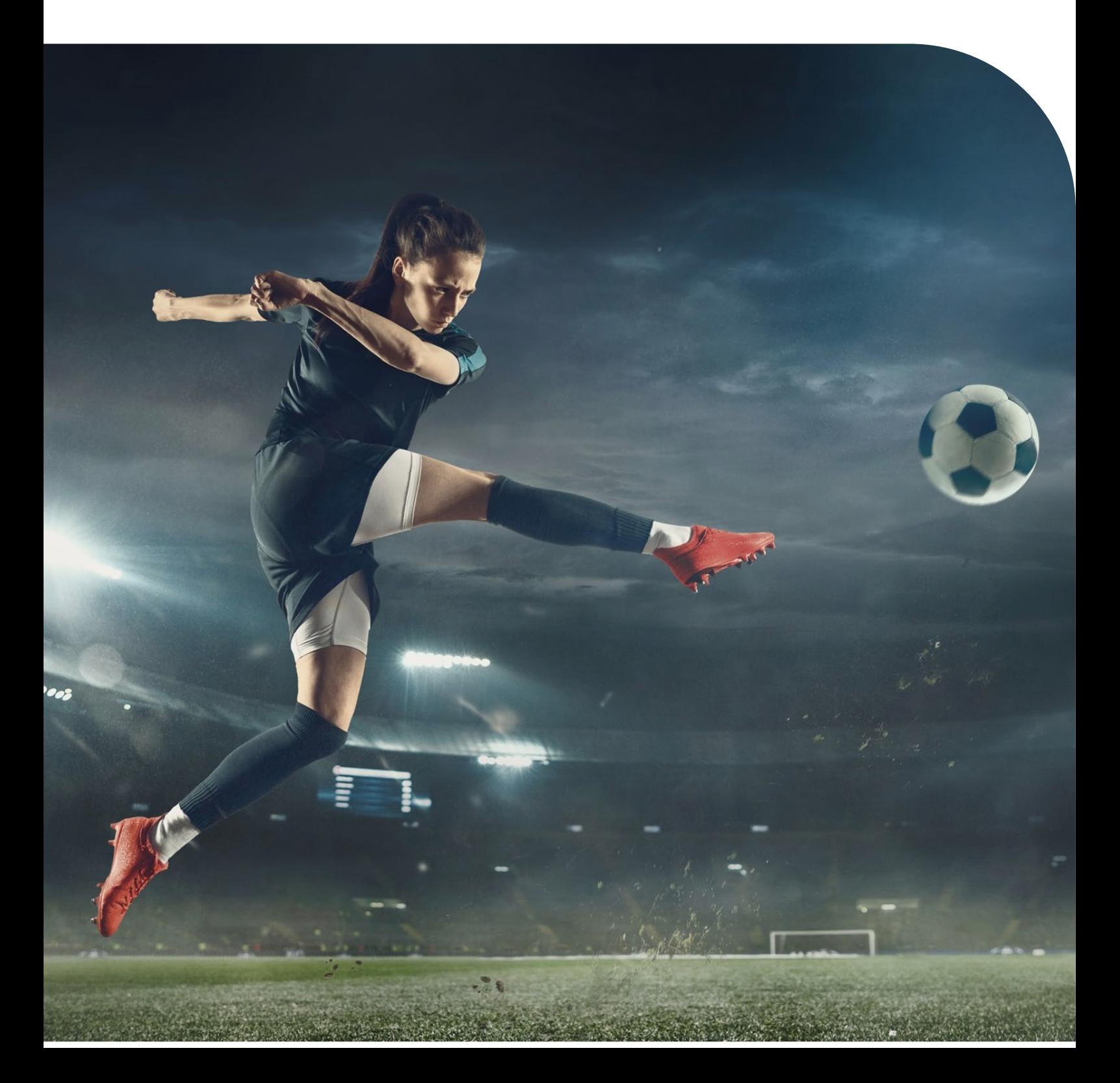

# Preface

Purpose of this document

This document is the guide to apply bug fixes using Software Delivery Management System.

Intended readers

This document is intended for those who use Software Delivery Management System.

Readers of this document are assumed to have general knowledge of:

- **FUJITSU Enterprise Postgres**
- $Linux$

Target Products

Products with the following prefixes:

- **FJSVfsep-ARB**
- **FJSVfsep-CL**
- FJSVfsep-POOL2
- **FJSVfsep-SV**
- FJSVfsep-WAD

Structure of this document

This document is structured as follows:

Applying a bug fix (RPM Package)

This section describes how to apply a product package.

Download a notification file

This section describes how to download a notification file.

# Export restrictions

Export/release of this document may require necessary procedures in accordance with the regulations of your resident country and/or US export control laws.

Issue date and version

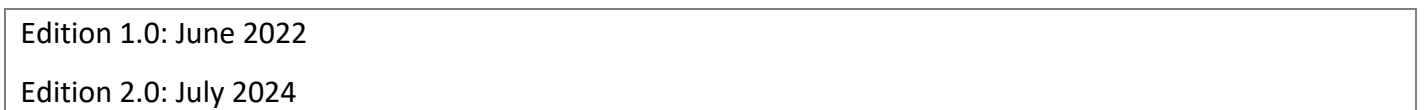

Copyright

Copyright 2024 FUJITSU LIMITED

# **Contents**

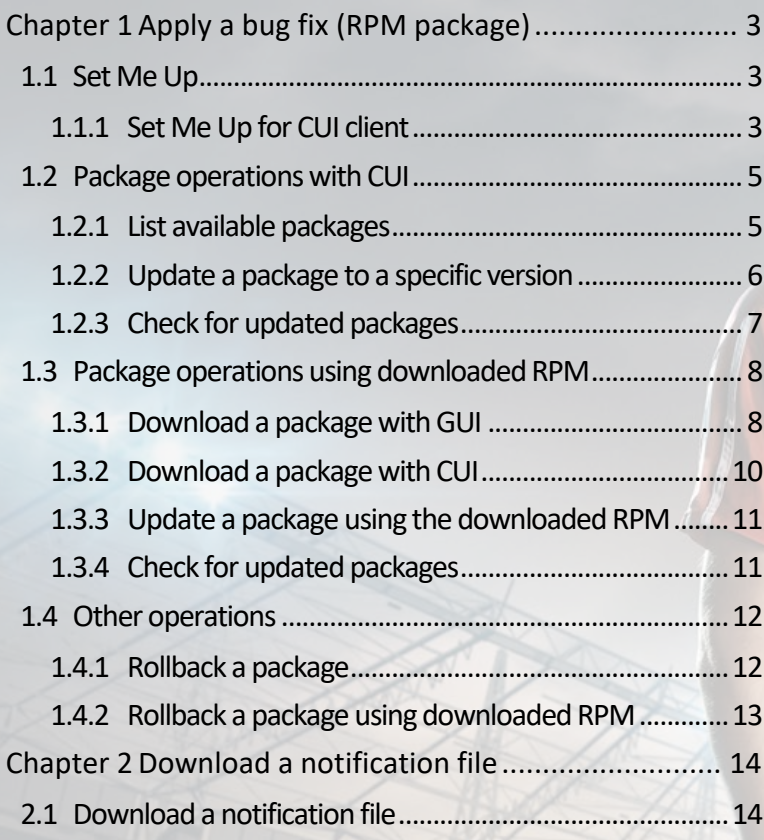

٦

Tar

# <span id="page-4-0"></span>Chapter 1 Apply a bug fix (RPM package)

If you are using the GUI to work with downloaded packages, refer to ["Download Package with GUI"](#page-9-1) and later of this document.

# <span id="page-4-1"></span>1.1 Set Me Up

This section describes how to use Set Me Up for CUI operation.

This feature helps you with the steps to set up the repo configuration for the following CUI package manager on a target machine.

- **vum in RHEL**
- **Example 1** zypper in SLES

# <span id="page-4-2"></span>1.1.1 Set Me Up for CUI client

The CUI operation is described below:

- 1. Click **Artifactory** > **Artifacts** to show Artifacts Repository Browser page.
- 2. Locate and select an RPM package in **Tree Browser.**
- 3. Click **Set Me Up** to open **Set Me Up** pop-up window.
- 4. Optionally, enter your password in **Enter your password to display your user credentials in the code snippets** and click **OK**.
- 5. View the steps in General section click **Copy text to clipboard** to copy the steps.
- 6. Copy the steps into a local text file (e.g.,  $SetMeUp.txt$ ).

## RHEL additional steps

Edit the reposity file - you will need root privileges to open the file.

1. Open the repository file (replace artifactory. repo in the command-line below to suit your own requirements).

```
sudo vi /etc/yum.repos.d/artifactory.repo
```
2. Replace the undefined sections in the content below

```
[Artifactory] 
name=Artifactory 
baseurl=https://<URL_ENCODED_USERNAME>:<PASSWORD>@fujitsu.jfrog.io/artifactory/ 
EnterprisePostgres_AE_onIBMPower_Patch/<PATH_TO_REPODATA_FOLDER> 
enabled=1 
gpgcheck=0
```
- a. When **Type Password** is not provided,
	- Replace <URL\_ENCODED\_USERNAME> with your Jfrog UI username.
	- Replace <PASSWORD> with either your encrypted password (Copy encrypted password).
- b. When using **Identity Token**, refer to the **Set me up** section for instructions.

c. Replace <PATH\_TO\_REPODATA\_FOLDER> with the actual path (see the **Note** in ["View an RPM package"](#page-10-0)).

#### SLES additional steps

- 1. Log in to the target server with sudo privileges.
- 2. Upload the repo file (e.g., <zypper\_repo>.repo) saved in the **Set Me Up** section to the target server at a location (e.g., /tmp/Artifactory.repo).

#vi /tmp/Artifactory.repo

3. Replace the undefined sections in the content below.

```
[Artifactory] 
name=Artifactory 
baseurl=https://<URL_ENCODED_USERNAME>:<PASSWORD>@fujitsu.jfrog.io/artifactory/ 
EnterprisePostgres_AE_onIBMPower_Patch/<PATH_TO_REPODATA_FOLDER>
enabled=1 
gpgcheck=0
```
4. Set up a repo with the zypper addrepo command.

```
#zypper addrepo -f '/tmp/Artifactory.repo''
```
5. Refresh the zypper repos with the zypper refresh command.

# zypper refresh

6. List newly added repo configuration with the zypper repos command.

```
# zypper repos 
Repository priorities in effect: (See 'zypper lr -P' for details)
    98 (raised priority) : 3 repositories
99 (default priority) : 4 repositories<br>
\# | Alias | Name
# | Alias | Name | Enabled | GPG Check | Refresh 
                                                 1 ( ) No | No
```
# <span id="page-6-0"></span>1.2 Package operations with CUI

This section describes package operations with CUI, including:

- **List available packages**
- **Update a package**
- Check for updated packages

#### **Note**

- RHEL
	- It is assumed that a repo for yum is configured on the target machine to access packages on Software Delivery Site (refer to ["Set Me Up for CUI client"](#page-4-2) for details).
	- You need root privilege to perform all yum operations, except for  $yum$  list.
	- You can optionally include --disablerepo="\*" --enablerepo=<FEP repo name> in yum commandline if you want to exclude other repo configuration files. Example:

sudo yum --disablerepo="\*" --enablerepo="Artifactory" --showduplicates list FJSV\*

- SLES
	- It is assumed that a repo for zypper is configured on the target machine to access packages on Software Delivery Site (refer to ["Set Me Up for CUI client"](#page-4-2) for details).
	- You need root privilege to perform all zypper operations.

## <span id="page-6-1"></span>1.2.1 List available packages

This section describes how to list available packages.

#### **Note**

If you want to check the information of the updated package, the details can be referred to in the notification file. ["Download a notification file"](#page-15-0) explains how to download the notification file.

#### RHEL procedure

To list the latest version of a package, use yum list available  $\langle pkq-name-pattern\rangle$ .

```
# yum list available 
Available Packages 
FJSVfsep-SV-14.ppc641e 1400-4.el8 Artifactory
```
To list all versions of a package, use  $\sqrt{yum -$ showduplicates list available <pkg-name-pattern>.

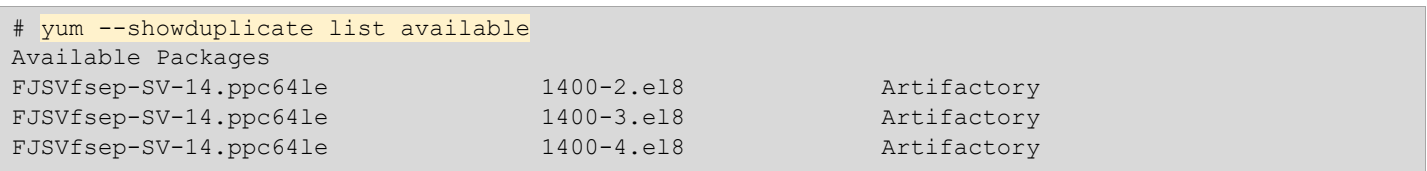

#### SLES procedure

To list all version of a package, use  $\boxed{\text{xypper se -s --zero}}$  <repo-name>.

```
# zypper se -s --repo Artifactory 
Loading repository data... 
Reading installed packages... 
S | Name | Type | Version | Arch | Repository
--+------------------+---------+---------+-------+------------ 
  | FJSVfsep-SV-14 | package | 1400-3 | ppc64le | Artifactory 
  | FJSVfsep-SV-14 | package | 1400-2 | ppc64le | Artifactory 
  | FJSVfsep-SV-14 | package | 1400-1 | ppc64le | Artifactory
```
#### <span id="page-7-0"></span>1.2.2 Update a package to a specific version

Keep the version of the product installed on the target machine before updating the package. This is required in order to verify which packages are applicable.

If you have installed FEP in a location other than the default, follow the instructions in Section '1.3 Package operations using downloaded RPM' to upgrade.

RHEL procedure

Use yum list installed | grep <pkg-name-pattern>.

Get the version of the installed package.

# yum list installed | grep FJSVfsep-SV-14 FJSVfsep-SV-14.ppc64le 1400-2.el8 installed

To update a package, use yum update <pkg-name-pattern>-<version>.

```
# yum update FJSVfsep-SV-14-1400-3.el8 
Loaded plugins: langpacks, product-id, search-disabled-repos, subscription-manager 
This system is not registered with an entitlement server. You can use subscription-manager to 
register. 
Resolving Dependencies 
--> Running transaction check 
---> Package FJSVfsep-SV-14.ppc64le 0:1400-2.el8 will be updated 
---> Package FJSVfsep-SV-14.ppc64le 0:1400-3.el8 will be an update 
--> Finished Dependency Resolution 
Dependencies Resolved 
================================================================================================= 
 Package… Arch… Version… Repository… Size 
================================================================================================= 
Updating: 
 FJSVfsep-SV-14… ppc64le… 1400-3.el8… Artifactory… 5.2 k 
Transaction Summary 
================================================================================================= 
Upgrade 1 Package 
Total download size: 5.2 k 
Is this ok [y/d/N]: y 
Downloading packages: 
No Presto metadata available for Artifactory 
FJSVfsep-SV-14-1400-3.el8.ppc64le.rpm… | 5.2 kB 00:00:00 
Running transaction check 
Running transaction test 
Transaction test succeeded
```

```
Running transaction 
  Updating : FJSVfsep-SV-14-1400-3.el8.ppc64le… 1/2 
  Cleanup : FJSVfsep-SV-14-1400-2.el8.ppc64le… 2/2 
  Verifying : FJSVfsep-SV-14-1400-3.el8.ppc64le… 1/2 
  Verifying : FJSVfsep-SV-14-1400-2.el8.ppc64le… 2/2 
Updated: 
  FJSVfsep-SV-14.ppc64le 0:1400-3.el8 
Complete!
```
#### SLES procedure

Get the version of the installed package.

```
# rpm -qa | grep FJSVfsep-SV-14 
FJSVfsep-SV-14-1400-1.s15.ppc64le
```
To update a package to specific version, use  $\sqrt{z}$ ypper up <pkg-name-pattern>-<version>.

```
# zypper up FJSVfsep-SV-14-1400-3 
Loading repository data... 
Reading installed packages... 
Resolving package dependencies... 
The following package is going to be upgraded: 
   FJSVfsep-SV-14 
The following package has no support information from it's vendor: 
   FJSVfsep-SV-14 
1 package to upgrade. 
Overall download size: 331.5 KiB. Already cached: 0 B. No additional space 
will be used or freed after the operation. 
Continue? [y/n/...] shows all options] (y): y
Retrieving package FJSVfsep-SV-14-1400-3.s15.ppc64le 
                                           (1/1), 331.5 KiB (921.3 KiB unpacked) 
Retrieving: FJSVfsep-SV-14-1400-3.s15.ppc64le.rpm ..........................[done] 
Checking for file conflicts: .........................................[done] 
(1/1) Installing: FJSVfsep-SV-14-1400-3.s15.ppc64le ........................[done]
```
#### **Note**

For rollback, you need the package name and version of the installed product.

### <span id="page-8-0"></span>1.2.3 Check for updated packages

This section describes how to verify that the package has been updated correctly.

To check for the updated package, use  $\boxed{\text{rpm -qa} \mid \text{grey} \leq \text{pkg-name}}$ .

```
# rpm -qa | grep FJSVfsep-SV-14 
FJSVfsep-SV-14-1400-3.s15.ppc64le
```
# <span id="page-9-0"></span>1.3 Package operations using downloaded RPM

This section describes package operations using the downloaded RPM, including:

- **Download a package with GUI**
- **Download a package with CUI**
- Update a package using the downloaded RPM
- Check for updated packages

# <span id="page-9-1"></span>1.3.1 Download package with GUI

This section describes how to download an RPM package with GUI operation. See section 1.3. 2 for how to download with yum client.

# 1.3.1.1 Locate an RPM package

There are two options to locate an RPM package from Artifacts:

- Search Artifacts
- **Browse Artifacts**

# 1.3.1.2 Search Artifacts

This section describes how to search Artifacts.

1. Locate Search Bar at the top of JFrog UI window.

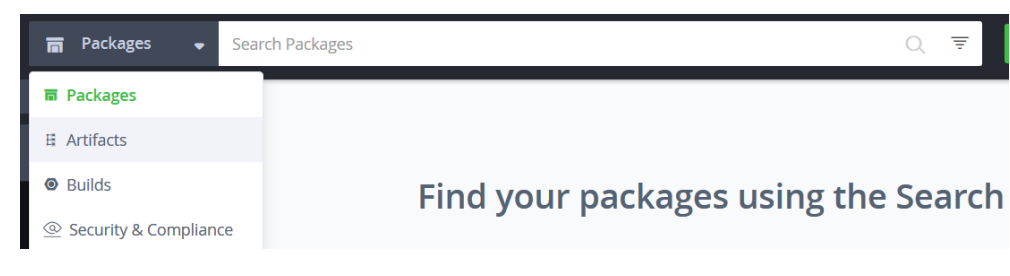

- 2. Enter the text to match the RPM package (e.g.,  $postgresq114*$ ).
- 3. Select the RPM package from search result list.
- 4. Click the link to selected to view the package details in the **Artifacts Tree** page.

#### **Note**

Free text search supports  $*$  and ? wildcards to help you narrow down your search.

```
For example, when searching for a package named FJSVfsep-SV-14-1400-0.el8.ppc64le.rpm,
typing FJSVfsep-SV-14*or FJSVfsep-SV-14*el8.ppc64le.rpm will return a list of matching packages as
a result.
```
# 1.3.1.3 Browsing Artifacts

This section describes how to browse Artifacts.

1. Click **Artifactory** > **Artifacts** - this will open the **Artifacts Repository Browser** page.

2. You can browse through repositories via mode below:

Tree browsing mode shows repositories as a tree

- 3. Expand the nodes in a tree to locate an RPM package.
- 4. Click to select and show the package details .

# <span id="page-10-0"></span>1.3.1.4 View an RPM package

This section describes how to view details of an RPM package.

Follow the steps below to view an RPM package.

- 1. Locate and select an RPM package to show the package details page.
- 2. Click **General** tab to view the summary of the package.
- 3. Click **Rpm Info** tab to view details of the package, including the information below:
	- Package Info
	- **Provides**
	- Change Log
- 4. Click **Propertires** tab to view the metadata of the package.

#### **Note**

Copy <PATH\_TO\_REPODATA\_FOLDER> required in the Set Me Up section by following the steps below:

- 1. Select the immediate parent folder of the selected package from Tree Browser.
- 2. Locate **Repository Path:** and click **Copy to clipboard** to copy the patch. Example: EnterprisePostgres\_AE\_onIBMPower\_Patch/14/RHEL8/
- 3. Replace <PATH\_TO\_REPODATA\_FOLDER> with 14/RHEL8.

# 1.3.1.5 Download an RPM package

Follow the steps below to download an RPM package.

- 1. Locate and select the RPM package.
- 2. Click **Download** and follow the instructions on the browser to save the package locally.

# <span id="page-11-0"></span>1.3.2 Download a package with CUI

This section describes how to download a package with CUI.

#### RHEL procedure

To download a package, use yum install --downloadonly --downloaddir=<download-dir> <pkg-

```
name-pattern>
```
# yum install --downloadonly --downloaddir=~/RPM\_DIR FJSVfsep-SV-14 Loaded plugins: langpacks, product-id, search-disabled-repos, subscription-manager This system is not registered with an entitlement server. You can use subscription-manager to register. Artifactory… | 964 B 00:00:00 Resolving Dependencies --> Running transaction check ---> Package FJSVfsep-SV-14.ppc64le 0:1400-0.el8 will be updated ---> Package FJSVfsep-SV-14.ppc64le 0:1400-4.el8 will be an update --> Finished Dependency Resolution Dependencies Resolved ================================================================================================= Package… Arch… Version… Repository… Size ================================================================================================= Updating: FJSVfsep-SV-14… ppc64le… 1400-4.el8… Artifactory… 33 M Transaction Summary ================================================================================================= Upgrade 1 Package Total download size: 33 M Background downloading packages, then exiting: No Presto metadata available for Artifactory FJSVfsep-SV-14-1400-4.el8.ppc64le.rpm… | 33 MB 00:00:04 exiting because "Download Only" specified

## SLES procedure

To download a package (specific version), use  $\boxed{xypper$  download  $\leq$ pkg-name>- $\leq$ version>.

```
# zypper download FJSVfsep-SV-14-1400-4 
Loading repository data... 
Reading installed packages... 
Retrieving package FJSVfsep-SV-14-1400-4.s15.ppc64le… (1/1), 331.5 KiB (921.3 KiB unpacked) 
(1/1) /var/cache/zypp/packages/Artifactory/FJSVfsep-SV-14-1400-
4.s15.ppc64le.rpm ...........................................................................[don
e]
```
download: Done.

#### **Note**

Be sure to comply with the data download limit of Fujitsu during your download activity.

# <span id="page-12-0"></span>1.3.3 Update a package using the downloaded RPM

This section describes how to update a package to a specific version from a downloaded RPM.

Copy the RPMs to the target machine before updating a package.

Keep the version of the product installed on the target machine before updating the package. In case of rollback, use  $\boxed{rpm -qa + qrep \leq pkg -name-pattern}$ .

Get the version of the installed package.

```
# rpm -qa | grep FJSVfsep-SV-14 
FJSVfsep-SV-14-1400-1.s15.ppc64le
```
Use the command below to update the package. If you have changed the installation directory to something other than the default, specify [--prefix=installation directory].

#rpm -U FJSVfsep-SV-14-1400-4.s15.ppc64le.rpm

## <span id="page-12-1"></span>1.3.4 Check for updated packages

This section describes how to verify that the package has been updated correctly.

To check for the updated package, use  $\boxed{\text{rpm -qa}}$  grep <pkg-name-pattern>.

```
# rpm -qa | grep FJSVfsep-SV-14 
FJSVfsep-SV-14-1400-4.s15.ppc64le
```
# <span id="page-13-0"></span>1.4 Other operations

This section describes package operations with CUI, including:

- **Rolling back a package with yum clients**
- Rolling back a package using downloaded RPM

### <span id="page-13-1"></span>1.4.1 Rollback a package

This section describe how to rollback a package with CUI.

If you have installed FEP in a location other than the default, follow the instructions in Section '1.4.2 Rollback a package using downloaded RPM' to rollback.

#### RHEL procedure

To rollback a package, use yum downgrade <old-pkg-name>-<version>

Rollback requires the information:  $\sqrt{\frac{201d-pkq - name}{\sqrt{80}}$ 

```
# yum downgrade FJSVfsep-SV-14-1400-2.el8 
Loaded plugins: langpacks, product-id, search-disabled-repos, subscription-manager 
This system is not registered with an entitlement server. You can use subscription-manager to 
register. 
Resolving Dependencies 
--> Running transaction check 
---> Package FJSVfsep-SV-14.ppc64le 0:1400-2.el8 will be a downgrade
---> Package FJSVfsep-SV-14.ppc64le 0:1400-4.el8 will be erased 
--> Finished Dependency Resolution 
Dependencies Resolved 
 ================================================================================================= 
Package… Arch… Version… Repository… Size 
 ================================================================================================= 
Downgrading: 
  FJSVfsep-SV-14… ppc64le… 1400-2.el8… Artifactory… 33 M 
Transaction Summary 
================================================================================================= 
Downgrade 1 Package 
Total download size: 33 M 
Is this ok [y/d/N]: y 
Downloading packages: 
FJSVfsep-SV-14-1400-2.el8.ppc64le.rpm… | 33 MB 00:00:03 
Running transaction check 
Running transaction test 
Transaction test succeeded 
Running transaction 
   Installing : FJSVfsep-SV-14-1400-2.el8.ppc64le… 1/2 
   Cleanup : FJSVfsep-SV-14-1400-4.el8.ppc64le… 2/2 
   Verifying : FJSVfsep-SV-14-1400-2.el8.ppc64le… 1/2 
   Verifying : FJSVfsep-SV-14-1400-4.el8.ppc64le… 2/2 
Removed: 
   FJSVfsep-SV-14.ppc64le 0:1400-4.el8 
Installed: 
   FJSVfsep-SV-14.ppc64le 0:1400-2.el8 
Complete!
```
#### SLES procedure

To rollback a package, use  $\boxed{zypper}$  in  $\text{-oldpackage } \leq old-pkg-name$ 

Rollback requires the old package name or version.

```
# zypper in --oldpackage FJSVfsep-SV-14-1400-2 
Reading installed packages... 
Resolving package dependencies... 
The following package is going to be downgraded: 
   FJSVfsep-SV-14 
The following package has no support information from it's vendor: 
   FJSVfsep-SV-14 
1 package to downgrade. 
Overall download size: 331.5 KiB. Already cached: 0 B. No additional space will be used or freed 
after the operation. 
Continue? [y/n/...? shows all options] (y): y 
Retrieving package FJSVfsep-SV-14-1400-2.s15.sppc64le… (1/1), 331.5 KiB (921.3 KiB unpacked) 
Retrieving: FJSVfsep-SV-14-1400-2.s15.ppc64le.rpm… [done] 
Checking for file conflicts: … [done] 
(1/1) Installing: FJSVfsep-SV-14-1400-2.s15.ppc64le
```
## <span id="page-14-0"></span>1.4.2 Rollback a package using downloaded RPM

This section describe how to rollback a package using a downloaded RPM.

To rollback a package using a downloaded RPM, use  $\boxed{\text{rpm} - U - - \text{oldpackage } \leq \text{old-RPM-pkg-name}}$ . If you have changed the installation directory to something other than the default, specify [--prefix=installation directory].

#rpm -U --oldpackage FJSVfsep-SV-14-1400-1.s15.ppc64le.rpm

Verify that the package has been updated correctly.

```
# rpm -qa | grep FJSVfsep-SV-14 
FJSVfsep-SV-14-1400-1.s15.ppc64le
```
# <span id="page-15-0"></span>Chapter 2 Download a notification file

This chapter describes how to download a bug fix notification file in Software Delivery Site, including:

Download a notification file

# <span id="page-15-1"></span>2.1 Download a notification file

To download a notification file, use curl -u<USERNAME>:<PASSWORD> -0 "<TARGET\_FILE\_PATH>".

```
# curl -u<USERNAME>:<PASSWORD> -O 
"https://fujitsusoftwaresupport.jfrog.io/artifactory/EnterprisePostgres_AE_onIBMPower_Notificatio
n/<TARGET_FILE_PATH>"
```
Check the notification file in your OS editor.